## **IDServices**

# BOTG-SDK User Guide

Android Programming

Version 1.00

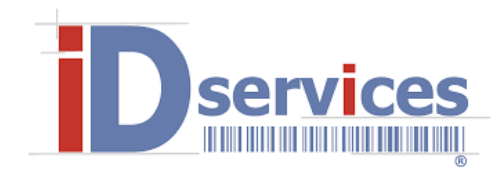

Copyright © 2017, IDServices

All rights reserved

## <span id="page-2-0"></span>**RELEASE NOTES**

Version Date Notes

1.00 Nov. 03, 2017 First Release

## Contents

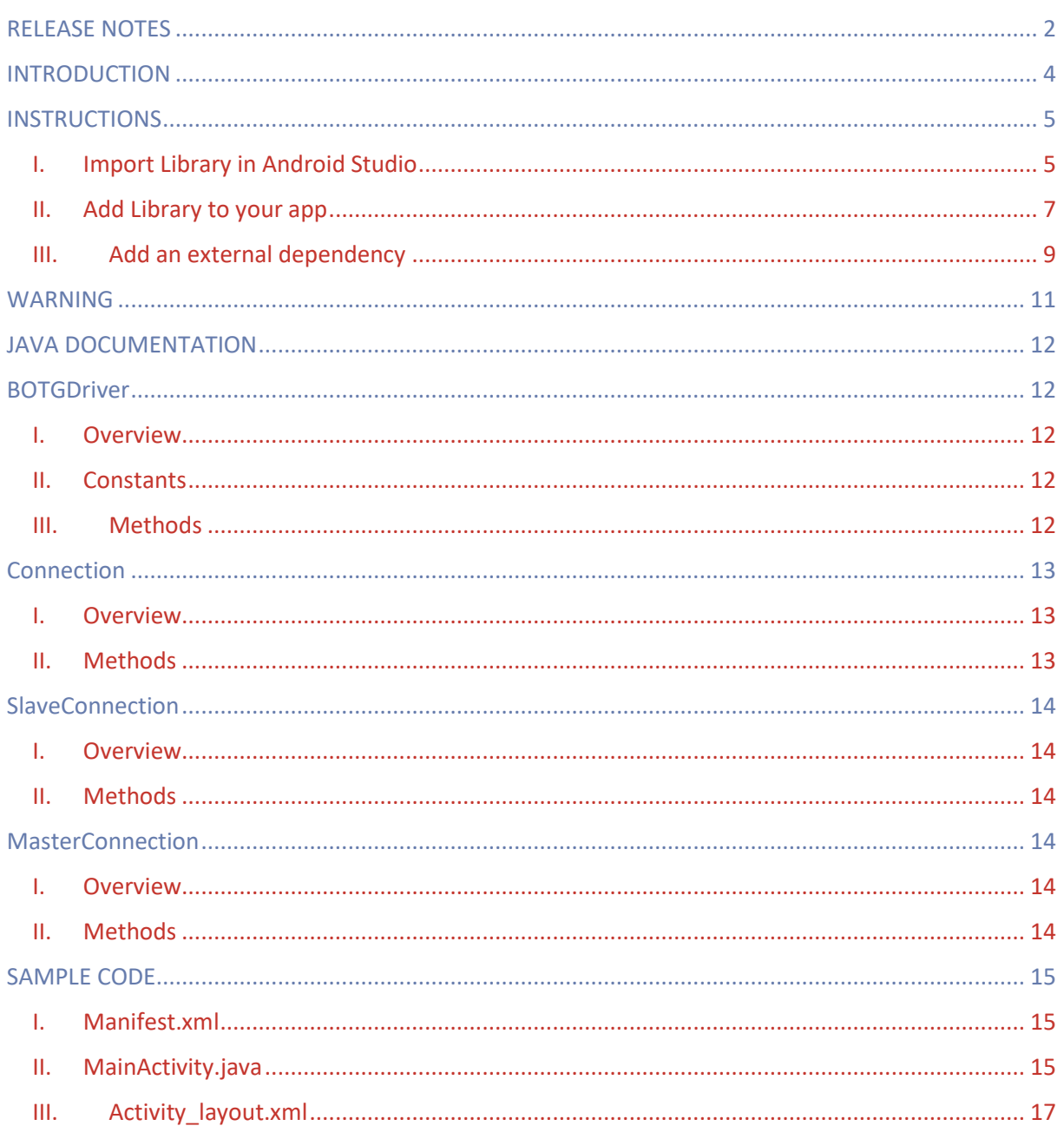

## <span id="page-4-0"></span>**INTRODUCTION**

This User Guide contains necessary information for building Android applications that can easily manage Bluetooth connections with BOTGs, receive and send data through Serial Port Profile (SPP) connections.

### <span id="page-5-0"></span>**INSTRUCTIONS**

#### <span id="page-5-1"></span>I. Import Library in Android Studio

1) After creating an Android Studio project, click the **Android** project view icon to switch to the Traditional project view.

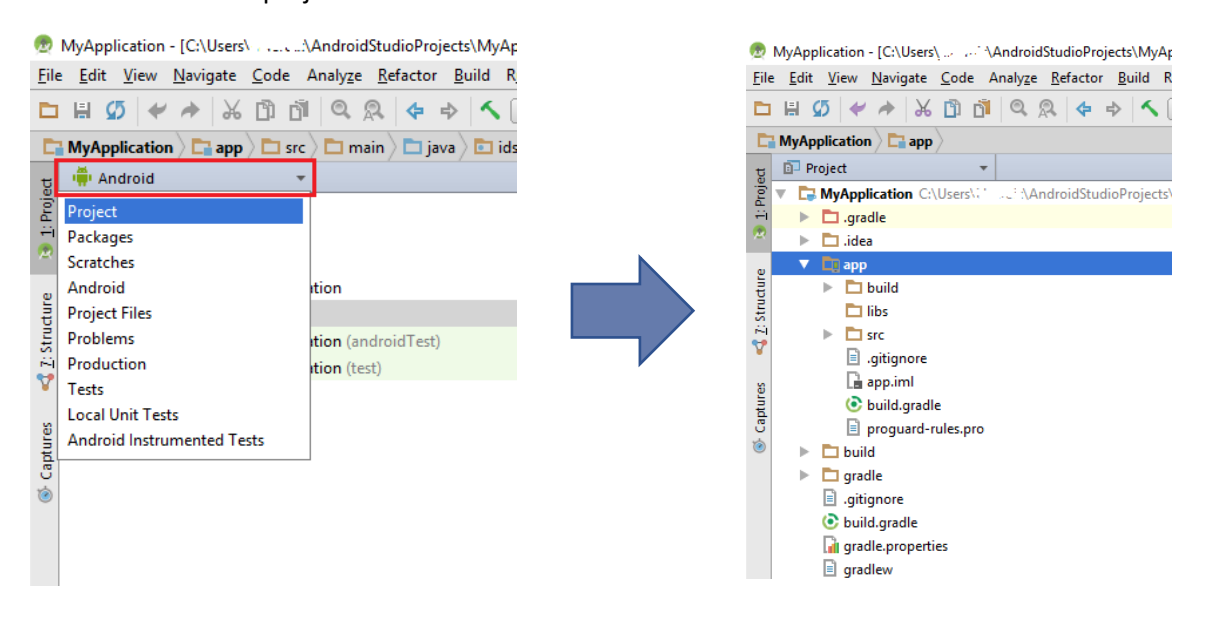

2) Locate the "**BOTG-SDK.jar**" library file in your system and **copy** it

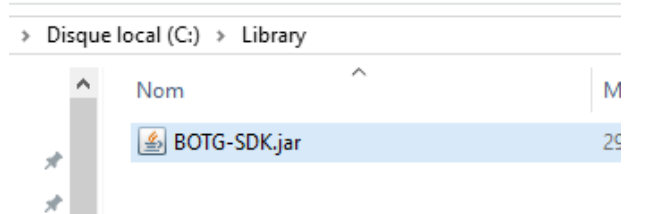

3) Right click on the **libs** folder and select **Paste**.

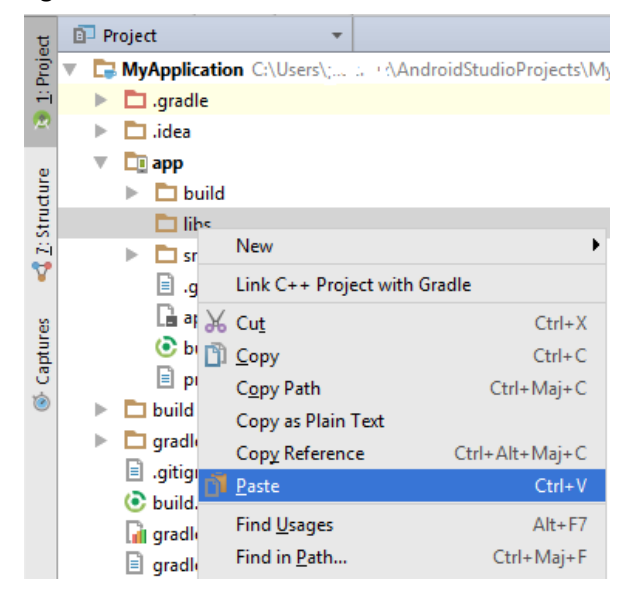

4) A dialog will show up indicating the file name and the destination directory to be copied. Click the **OK** button to confirm the importation.

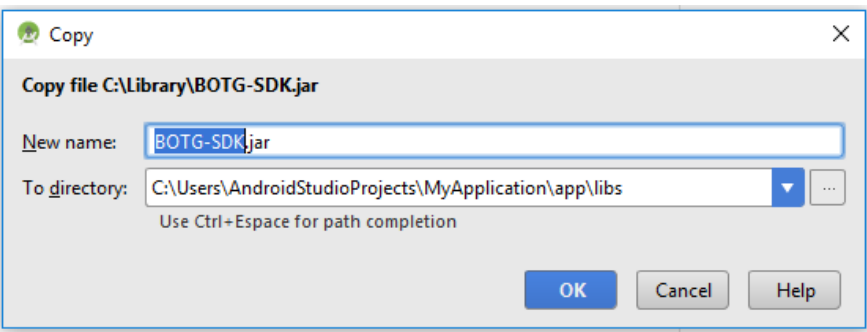

5) In the project view, you can see the library is imported

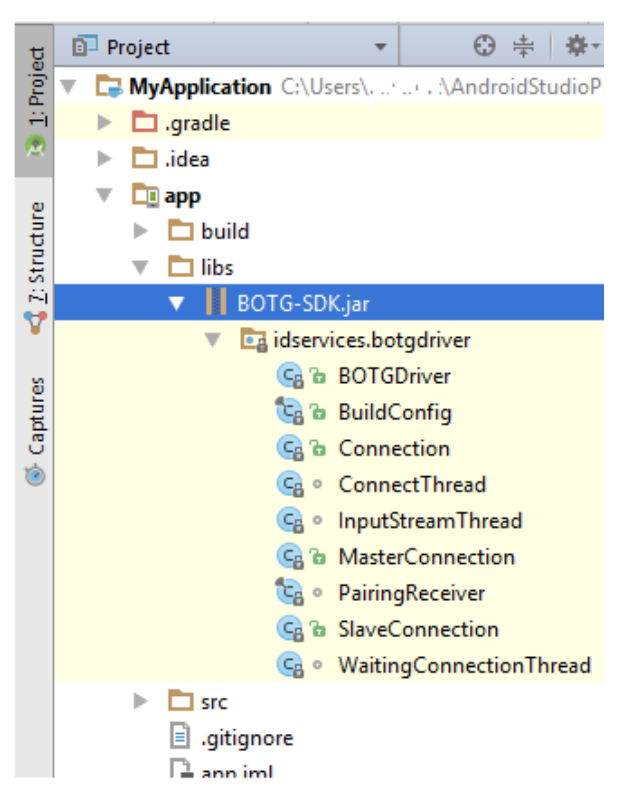

If you don't see any files listed under the **BOTG-SDK.jar** item, please click the **Sync Project with Gradle Files** button in the toolbar.

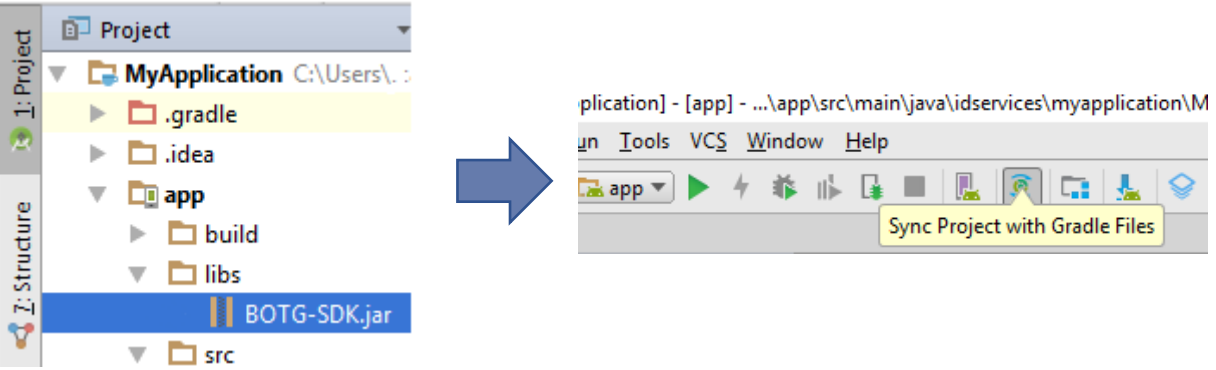

#### <span id="page-7-0"></span>II. Add Library to your app

1) First, you need to ask for the permissions needed and declare the service by add the following surrounded lines in your app **AndroidManifest.xml**.

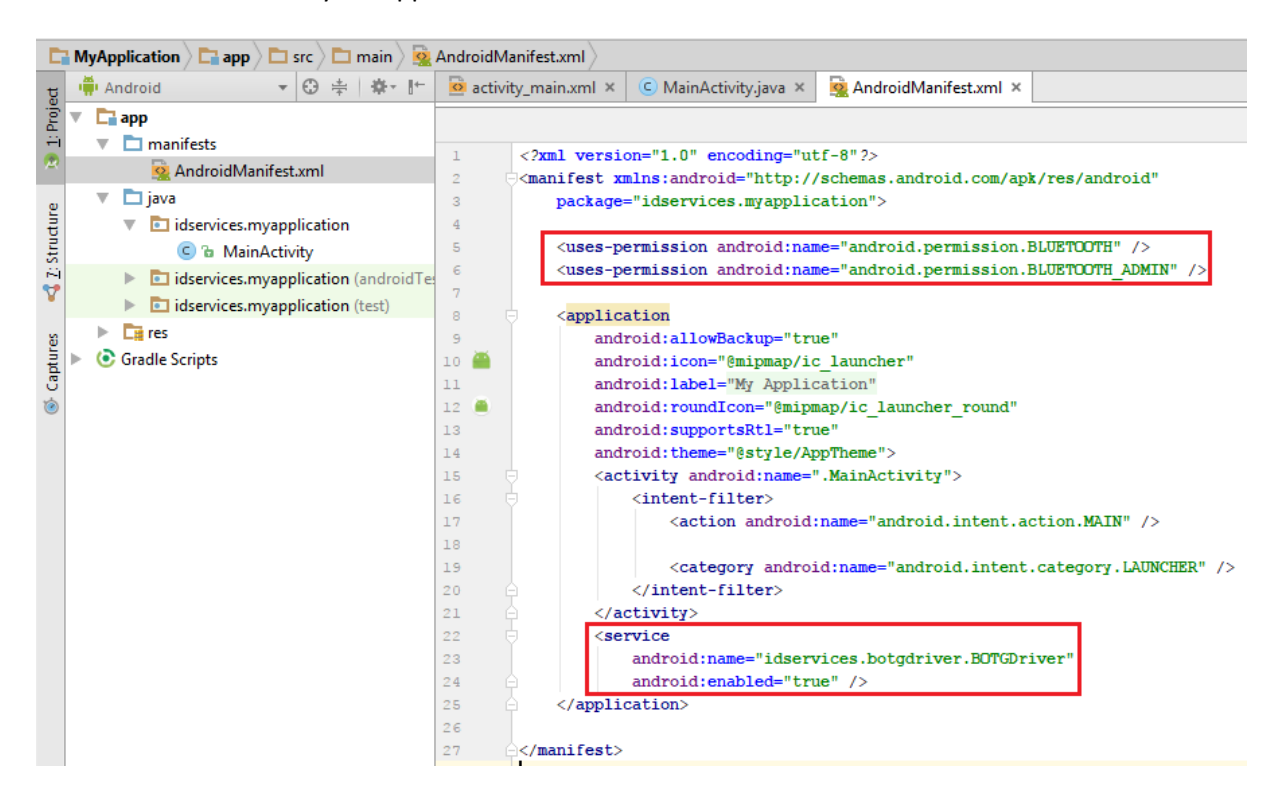

2) Then you must declare the service and the connection interface. Please go to the activity you want to bind the service and add these lines.

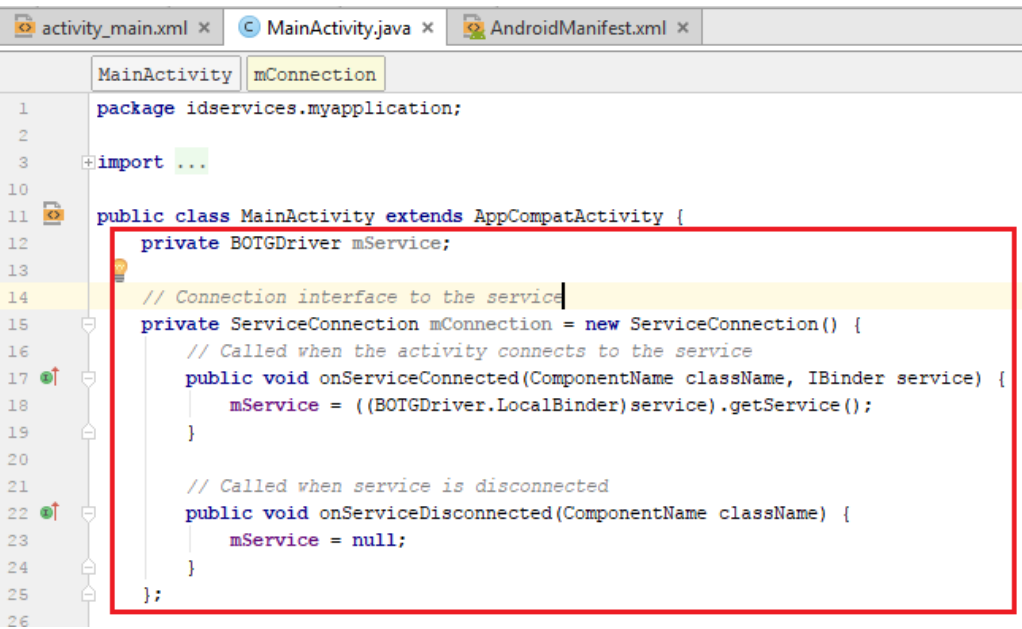

3) Bind the service to your activity in the *onCreate()* method.

```
28
            private Intent mIntent;
29
            private boolean mBounded;
2031@Override
32 of
            protected void onCreate (Bundle savedInstanceState) {
33
                super.onCreate(savedInstanceState);
                setContentView(R.layout.activity main);
34
35
                mIntent = new Intent(this, BOTGDriver.class);
36
                bindService(mIntent, mConnection, BIND AUTO CREATE);
37
                mBounded = true;
38
39
            J.
```
4) Use the BOTGDriver methods as you want.

**Note:** You may handle time process until the service has bound to your activity.

If you are calling BOTGDriver's methods asynchronously (e.g. calling method in an OnClickListener) you don't have to wait until the service has bound.

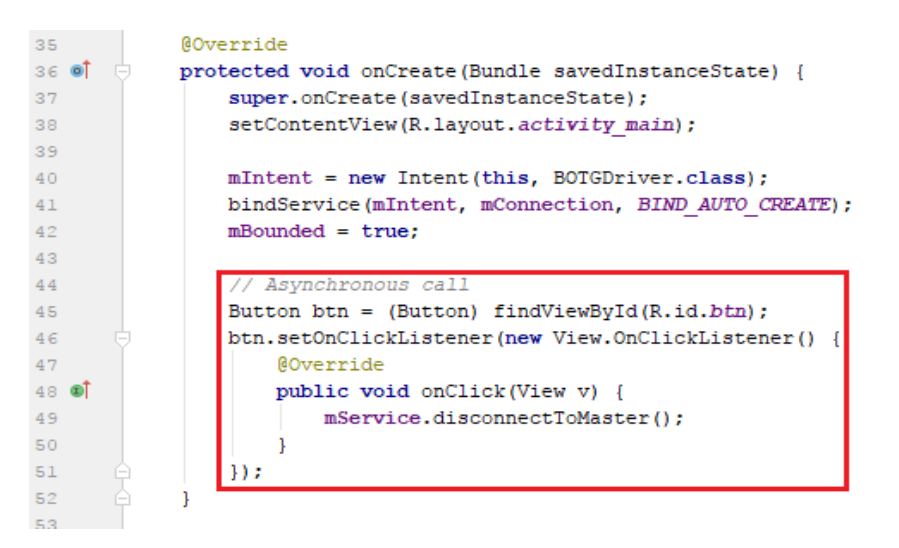

#### Otherwise you have to put your code in **onServiceConnected()** function.

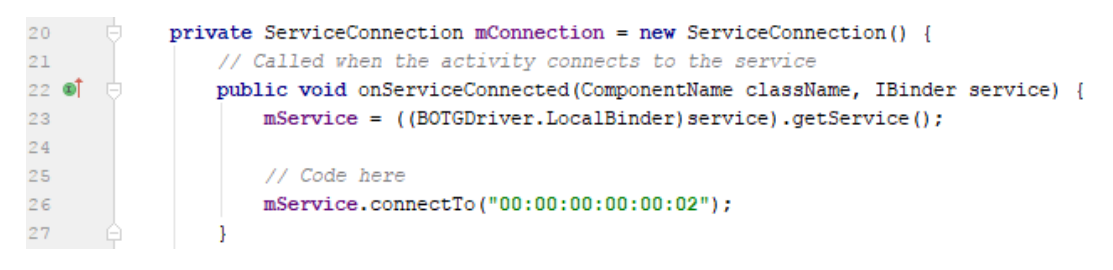

5) When finishing the activity, unbind the service (or stop it).

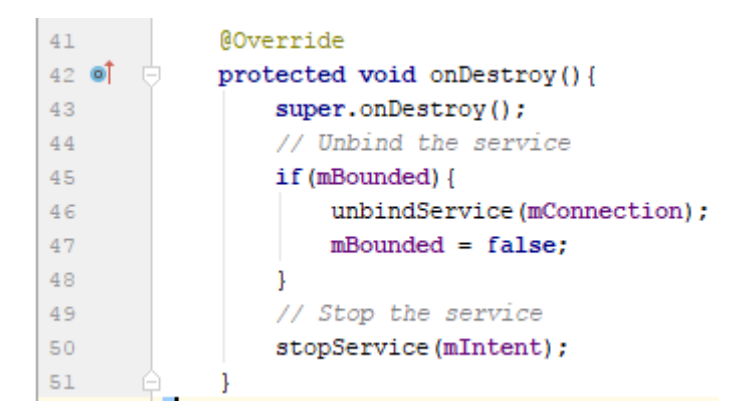

#### <span id="page-9-0"></span>III. Add an external dependency

The BOTG-SDK uses an external dependency to create a QR code as Bitmap. You must add an external dependency to successfully compile the SDK. Following these steps:

1) Open the **build.gradle** file corresponding to your app (annotated by "*(Module: app)* ").

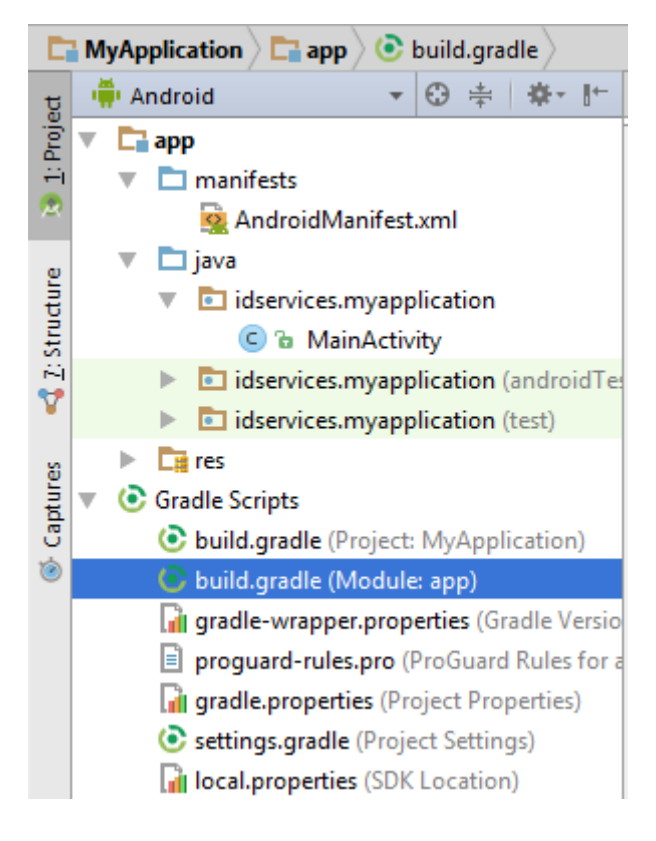

2) Then add **compile 'com.google.zxing:core:3.3.0'** in the **dependencies**.

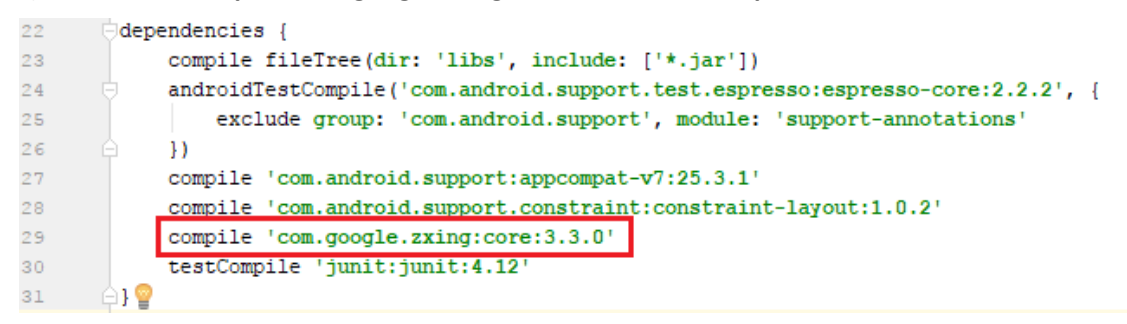

3) Finally click the **Sync Project with Gradle Files** button and your package will be downloaded and added to your project.

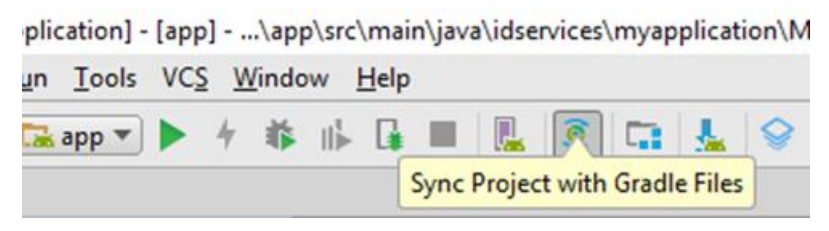

**Note:** To remove a dependency package, just delete the corresponding "*compile …*" line in the *build.gradle* file and synchronize again the project.

<span id="page-11-0"></span>It might be impossible to establish Bluetooth connections with [waitForConnections\(\)](#page-13-3) on some devices (timed out notification will be displayed, but not on API 17).

## <span id="page-12-0"></span>**JAVA DOCUMENTATION**

### <span id="page-12-1"></span>**BOTGDriver**

#### <span id="page-12-2"></span>I. Overview

Android Service providing methods to manage Bluetooth connections with BOTGs. Avoid pairing process by setting programmatically the default pin code "**1234**".

#### <span id="page-12-3"></span>II. Constants

- **SPP\_UUID**: SPP UUID. Value: 00001101-0000-1000-8000-00805F9B34FB.
- **ACTION\_BLUETOOTH\_BOTG\_OUTPUT**: String containing the custom intent action which sends incoming data from the BOTG. Value:"idservices.botgdriver.intent.action.BLUETOOTH\_DATA\_IN".
- **EXTRA\_BOTG\_OUTPUT:** String to retrieve the Intent's extra data. Value:"idservices.botgdriver.extra.BOTG\_DATA".

#### <span id="page-12-5"></span><span id="page-12-4"></span>III. Methods

void **connectTo(String address)**: Connect to *address*. The *address* must be a mac address.

void **disconnectAll():** Close all connections. Equivalent to calling both *disconnectToMaster()* and *disconnectToSlaves()*.

void **disconnectToMaster()**: Disconnect to the master device (when connection was established with [connectTo\(address\)\)](#page-12-5).

void **disconnectToSlaves()**: Disconnect to all slave devices.

Bitmap **encodeBitmap(String code, int width, int height)**: return a Bitmap object (i.e. an image), which is the QR code representation of the given *code*. The Bitmap is *width* large and *height* high. (Recommended width equals to height to get a square Bitmap).

ArrayList<String> **getConnectedDevices()**: Return the list of the names of the connected devices.

[SlaveConnection](#page-13-4) **getSlaveConnection()**: Return the [SlaveConnection](#page-13-4) if a device is connected (with [connectTo\(address\)\)](#page-12-5), else return null.

ArrayList[<MasterConnection>](#page-14-6) **getMasterConnections()**: Return the list of the MasterConnections if the WaitingConnectionThread is running (with [waitForConnections\(\)\)](#page-13-3), else return null.

boolean **isBOTGConnected()**: Return true if at least one BOTG is connected, false otherwise.

int **nbBOTGPaired()**: Return the number of BOTGs paired to the device.

<span id="page-13-3"></span>void **sendCommand(String cmd)**: Send the command *cmd* to all connected devices.

void **waitForConnections()**: Launch a thread waiting for incoming connections. You can scan a connect code to allow the BOTG to initiate the connection.

## <span id="page-13-0"></span>**Connection**

<span id="page-13-1"></span>I. Overview

Super class of [MasterConnection](#page-14-6) and [SlaveConnection](#page-13-4) managing connection's attributes.

#### <span id="page-13-2"></span>II. Methods

void **close()**: close the connection (disconnect to the BOTG).

String **getDeviceName()**: return the name of the connected device (e.g.: "BOTG BA:A9:93").

<span id="page-13-4"></span>void **write(byte[] command)**: send *command* to the BOTG (you can use *String.getBytes()* to get a byte array of a String).

## <span id="page-14-0"></span>SlaveConnection

#### <span id="page-14-1"></span>I. Overview

Subclass o[f Connection](#page-13-1) corresponding to a connection created by [connectTo\(address\).](#page-12-5)

<span id="page-14-2"></span>II. Methods

<span id="page-14-6"></span>[Inherited methods.](#page-13-2)

## <span id="page-14-3"></span>**MasterConnection**

## <span id="page-14-4"></span>I. Overview

Subclass o[f Connection](#page-13-1) corresponding to a connection accepted by the android device (i.e. a connection initialized with [waitForConnections\(\)\)](#page-13-3).

## <span id="page-14-5"></span>II. Methods

[Inherited methods.](#page-13-2)

## <span id="page-15-0"></span>**SAMPLE CODE**

#### <span id="page-15-1"></span>I. Manifest.xml

```
<?xml version="1.0" encoding="utf-8"?>
<manifest xmlns:android="http://schemas.android.com/apk/res/android"
     package="idservices.myapplication">
     <uses-permission android:name="android.permission.BLUETOOTH" />
     <uses-permission android:name="android.permission.BLUETOOTH_ADMIN" 
/>
     <application
         android:allowBackup="true"
        android: icon="@mipmap/ic_launcher"
         android:label="@string/app_name"
         android:roundIcon="@mipmap/ic_launcher_round"
         android:supportsRtl="true"
         android:theme="@style/AppTheme">
         <activity android:name=".MainActivity">
             <intent-filter>
                 <action android:name="android.intent.action.MAIN" />
                 <category 
android:name="android.intent.category.LAUNCHER" />
             </intent-filter>
         </activity>
         <service
             android:name="idservices.botgdriver.BOTGDriver"
             android:enabled="true" />
     </application>
</manifest>
```
#### <span id="page-15-2"></span>II. MainActivity.java

```
package idservices.myapplication;
import android.content.ComponentName;
import android.content.Intent;
import android.content.ServiceConnection;
import android.os.IBinder;
import android.support.v7.app.AppCompatActivity;
import android.os.Bundle;
import android.view.View;
import android.widget.Button;
```

```
import idservices.botgdriver.BOTGDriver;
public class MainActivity extends AppCompatActivity {
     private BOTGDriver mService;
     private Intent mIntent;
     private boolean mBounded;
     // Connection interface to the service
     private ServiceConnection mConnection = new ServiceConnection() {
         // Called when the activity connects to the service
         public void onServiceConnected(ComponentName className, IBinder 
service) {
             mService = ((BOTGDriver.LocalBinder)service).getService();
             // TODO: Enter BOTG's mac address below
            String macAddress = \sqrt{00:00:00:00:00:02}";
             mService.connectTo(macAddress);
         }
         // Called when service is disconnected
         public void onServiceDisconnected(ComponentName className) {
             mService = null;
         }
     };
     @Override
     protected void onCreate(Bundle savedInstanceState) {
         super.onCreate(savedInstanceState);
        setContentView(R.layout.activity main);
         mIntent = new Intent(this, BOTGDriver.class);
         bindService(mIntent, mConnection, BIND_AUTO_CREATE);
         mBounded = true;
         // Asynchronous call
        Button btn = (Button) findViewById(R.id.btn disconnect);
         btn.setOnClickListener(new View.OnClickListener() {
             @Override
             public void onClick(View v) {
                 mService.disconnectToMaster();
 }
         });
     }
     protected void onDestroy(){
         super.onDestroy();
         // Unbind the service
         if(mBounded){
             unbindService(mConnection);
             mBounded = false;
         }
         // Stop the service
         stopService(mIntent);
     }
```

```
}
```
#### <span id="page-17-0"></span>III. Activity\_layout.xml

```
<?xml version="1.0" encoding="utf-8"?>
<RelativeLayout 
xmlns:android="http://schemas.android.com/apk/res/android"
     xmlns:tools="http://schemas.android.com/tools"
     android:layout_width="match_parent"
     android:layout_height="match_parent"
     tools:context="idservices.myapplication.MainActivity">
     <Button
        android: id="@+id/btn_disconnect"
        android: layout centerHorizontal="true"
         android:layout_alignParentBottom="true"
        android: layout width="wrap_content"
         android:layout_height="wrap_content"
         android:text="Click here to disconnect"/>
</RelativeLayout>
```